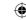

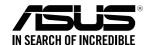

# RP-AC56 Wireless-AC1200 Range Extender

**Quick Start Guide** 

Q10397 First Edition April 2015

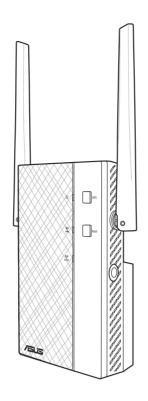

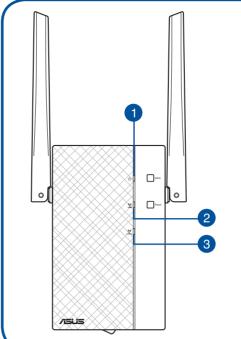

#### 1. Power LED

On: RP-AC56 is on

Off: RP-AC56 is off

#### 2. 5 GHz Wi-Fi LED

**Green**: RP-AC56 provides excellent Wi-Fi extender performance.

**Orange**: RP-AC56 provides acceptable Wi-Fi extender performance.

**Red**: RP-AC56 provides poor Wi-Fi extender performance.

Off: RP-AC56 is not connected to a router/AP.

#### 3. 2.4 GHz LED

**Green**: RP-AC56 provides excellent extender performance.

**Orange**: RP-AC56 provides acceptable Wi-Fi extender performance.

**Red**: RP-AC56 provides poor Wi-Fi extender performance.

Off: RP-AC56 is not connected to a router/AP.

### **Method One**

Quick Setup with WPS (Wi-Fi Protected Setup)
For router/Access Point(AP) with WPS support

Power On
Place your RP-AC56 near your router/AP and plug it to a power outlet.

Wait until the power LED turns solid green.

### Connect via WPS (Wi-Fi Protected Setup)

1. Press the WPS button on your Router/AP.

2. Press the WPS button on your RP-AC56 for more than two (2) seconds until the LEDs start to blink.

The power LEDs flash for about two (2) minutes and then turns solid green. The color of the LED indicates the Wi-Fi signal strength.

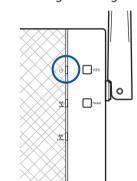

NOTE: Ensure that your router/AP supports WPS. Otherwise, use Method TWO.

### Place in an ideal location

After placing your RP-AC56 in an ideal location, RP-AC56 connects to your router/AP in about one (1) minute.

### NOTES:

- Place your RP-AC56 between your router/AP and wireless device to get the best extender performance.
- Place your RP-AC56 in a location where you can get green or orange Wi-Fi LED.

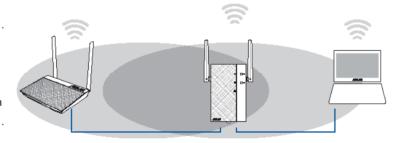

### IMPORTANT!

- To minimize interference, keep RP-AC56 away from devices like cordless phones, Bluetooth devices and microwave ovens.
- We recommend that you place your RP-AC56 in open or spacious location.

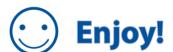

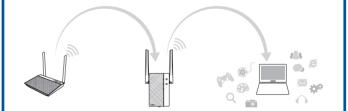

Your RP-AC56's wireless network name (SSID) changes to your existing Wi-Fi network name, ending with \_RPT or \_RPT5G and shares your router/AP's Wireless Password.

# **Frequently Asked Questions (FAQ)**

### Q1: What should I do if my router does not support WPS?

A1: You can use Method Two to set up RP-AC56.

### Q2: Why is that the Wi-Fi LED does not light up after completing Method Two?

A2: You may have entered the wrong router SSID and password. Reset your RP-AC56, double check your router SSID/password, and set up RP-AC56 again.

# Q3: Why is it that I cannot see the login page after entering <a href="http://repeater.asus.com">http://repeater.asus.com</a> in the browser?

A3: Ensure that your computer is connected to the extender network only, and set your computer to **Obtain an IP address automatically**.

### Q4: How do I reset RP-AC56?

A4: Press the RESET button on the front cover of RP-AC56 for about two (2) seconds. Wait for about five (5) seconds until the LEDs blink slowly.

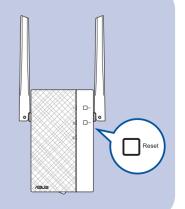

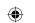

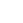

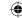

### **Method Two**

### Set up using your web browser

Power On
Place your RP-AC56 near your router/AP and plug it to a power outlet.

Wait until the power LED turns solid green.

Login

Disconnect your Ethernet connection. On your Wi-Fi enabled device, such as your desktop PC/ notebook/tablet, find the default network name of your RP-AC56 and click or tap **Connect**.

**NOTE**: The screenshot below is from a desktopPC.

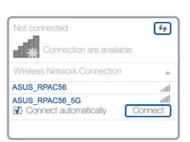

On a web browser, enter <a href="http://repeater.asus.com">http://repeater.asus.com</a> to access RP-AC56 web GUI (graphical user interface). Enter **admin** as the username and password.

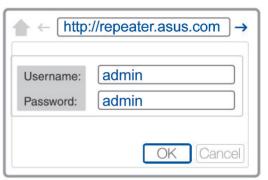

Configure RP-AC56

**IMPORTANT!** For the best Wi-Fi extender performance, place your RP-AC56 in an ideal location. Refer to Step 3 in Method One

- 1. On a web browser, enter <a href="http://repeater.asus.com">http://repeater.asus.com</a>.
- 2. Connect to a Wi-Fi network and when prompted, enter the security key. If your Wi-Fi network is hidden, click **Manual setting**.
- 3. You can either tick "Use default setting" or enter the SSID and security key/password for your extended network. When done, click Next.

**NOTE:** Your RP-AC56's wireless network name (SSID) changes to your existing Wi-Fi network name, ending with **\_RPT** or **\_RPT5G** and shares your router/AP's Wireless Password.

4. Connect your wireless devices to the new Extender network.

Place in an ideal location

After placing your RP-AC56 in an ideal location, RP-AC56 connects to your router/AP in about one (1) minute.

#### NOTES:

- Place your RP-AC56 between your router/AP and wireless device to get the best extender performance.
- Place your RP-AC56 in a location where you can get green Wi-Fi LED.

### IMPORTANT!

- To minimize interference, keep RP-AC56 away from devices like cordless phones, Bluetooth devices and microwave ovens.
- We recommend that you place your RP-AC56 in open or spacious location.

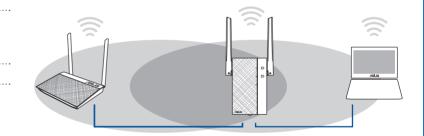

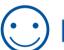

# **Enjoy!**

Your RP-AC56's wireless network name (SSID) changes to your existing Wi-Fi network name, ending with **\_RPT** or **\_RPT5G** and shares your router/AP's Wireless Password.

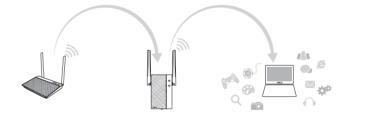

## Media Bridge (Ethernet Adapter)

Set up RP-AC56 via Method One or Method Two, then you can use it as a wireless adapter to connect Ethernet devices such as Blu-ray player, game console, DVR, or smart TV.

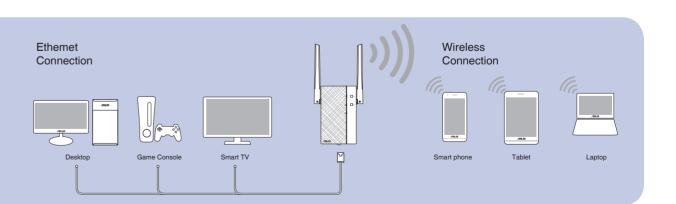

### **Wireless Media Playback**

The Range Extender supports wireless media playback, which allows you to stream and play your network music through its audio port. You can use ASUS AiPlayer app to control the music streaming over the Range Extender from your mobile device. Search for "RP-AC56" or "AiPlayer" from Google Play or App Store and download the app to your mobile device.

**NOTE:** You can insert an earphone, powered speaker, or stereo system to the 3.5mm stereo audio port.

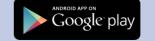

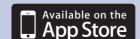

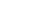